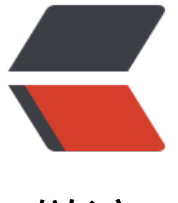

链滴

## 制作 h2 数[据库](https://ld246.com) server 镜像

作者: someone28146

- 原文链接:https://ld246.com/article/1533718960710
- 来源网站:[链滴](https://ld246.com/member/someone28146)
- 许可协议:[署名-相同方式共享 4.0 国际 \(CC BY-SA 4.0\)](https://ld246.com/article/1533718960710)

个人项目访问量并不大,需要一个微型数据库存储,采用了H2数据库。

为了方便迁移, 讲server端调整到了docker中, 把数据挂载到外面, 镜像内数据存储目录为 /h2/dat ,挂载到当前启动用户docker容器的用户根目录的.h2\_ ata目录下。也就是 *\${HOME}/.h2\_data* 目录下。

dockerfile文件:

比较简单,暴露端口,把h2数据库jar包copy进去,创建挂载目录,然后启动执行。

from jdk1.8:latest

RUN mkdir -p /h2/data && mkdir -p /h2/log

COPY h2-1.4.190.jar /webapp

COPY entrypoint.sh /webapp

VOLUME /h2

CMD /webapp/entrypoint.sh

docker-compose.yml

```
version: '2.1'
services:
  h<sub>2</sub> server:
      build:
         context: ./
         dockerfile: Dockerfile
      image: h2_server:latest
      volumes:
         - "${HOME}/.h2_data:/h2"
      ports:
         - "29099:29099"
      restart: always
```
## entrypoint.sh

```
#!/bin/bash
dir=$(dirname "$0")
#echo $dir
java -cp "$dir/h2-1.4.190.jar:$H2DRIVERS:$CLASSPATH" org.h2.tools.Server -baseDir /h2/data 
tcpAllowOthers -tcpPort 29099 -webAllowOthers "$@" > /h2/log/db_h2_run.log 2>&1
```